#### [puredata](http://lesporteslogiques.net/wiki/tag/puredata?do=showtag&tag=puredata), [audio,](http://lesporteslogiques.net/wiki/tag/audio?do=showtag&tag=audio) [em](http://lesporteslogiques.net/wiki/tag/em?do=showtag&tag=em)

Page créée le 15 sept. 2020 / **projet en cours / page en cours de rédaction**

# **Application de dessin de forme d'onde**

Application android pour dessiner des formes d'ondes et les écouter! Cette application est réalisée à partir d'un patch pure data et "empaquetée" sous forme d'application android avec mobmuplat

### **Patch pure data prototype**

Ce patch contient toutes les fonctions de l'application

- dessin de la forme d'onde
- choix de la vitesse de lecture par une glissière
- jouer la forme d'onde avec une enveloppe
- jouer la forme d'onde en continu

Ce patch contient aussi d'autres fonctions qui seront enlevées par la suite!

#### [patch :](http://lesporteslogiques.net/wiki/_media/openatelier/projet/application_dessin_forme_onde/dessiner_forme_onde_001.pd)

dessiner forme onde 001.pd

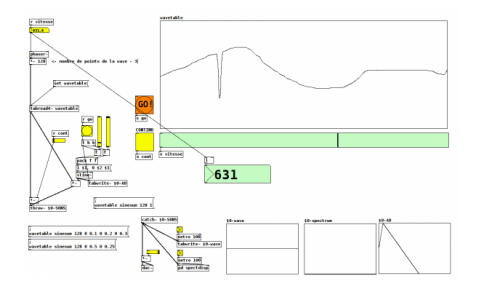

## **Patch pure data définitif**

Dans cette version c'est **[tabosc4~]** qui est utilisé pour jouer les formes d'ondes dessinées à la fréquence voulue + des formes d'onde sont ajoutées à la version pure data

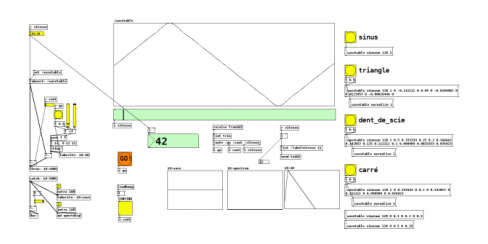

[patch :](http://lesporteslogiques.net/wiki/_media/openatelier/projet/application_dessin_forme_onde/dessiner_forme_onde_003.pd)

dessiner forme\_onde\_003.pd

## **Réalisation de l'application avec MobMuPlat**

(Voir la page dédié au [fonctionnement de MobMuPlat\)](http://lesporteslogiques.net/wiki/ressource/logiciel/mobmuplat)

Sur l'onglet général, on indique le nom du patch pure data associé, ainsi que les dimensions de l'appareil de destination

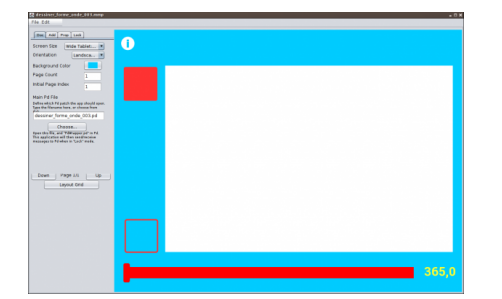

Chaque élément est configurable (couleurs), c'est également dans ces propriétés qu'on donne le nom de l'élément qui sera utilisé dans le patch pure data (ici /wavetable)

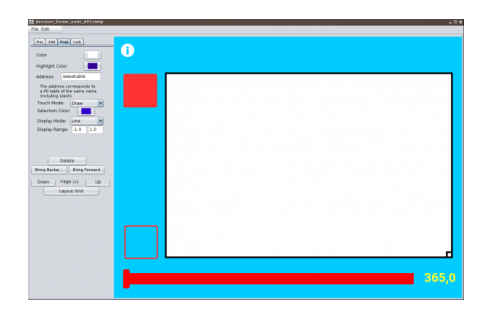

Une fois prêt on envoie le patch pure data (.pd) et le fichier de configuration (.mmp) sur l'appareil et on charge depuis l'application MobMuPlat le fichier .mmp souhaité

#### **Envoyer les fichiers sur la tablette Asus Zenpad par wifi**

- démarrer le gestionnaire de fichier de la tablette
- choisir : transfert de fichiers sans fil vers PC, connecter au réseau wifi local, récupérer l'URL
- ouvrir l'URL dans un navigateur sur l'ordi pour accéder aux dossiers
- copier les 2 fichiers (fichier .mmp et fichier .pd) dans le dossier "stockage interne/MobMuPlat"

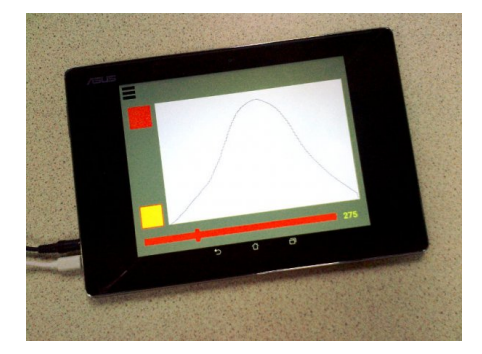

### **Améliorations possibles**

Ajouter un petit clavier pour jouer des mélodies avec les formes d'onde créées

#### **Ressources**

Utiliser **sinesum** avec pure data : <http://write.flossmanuals.net/pure-data/generating-waveforms/> Notions sur les formes d'onde :<https://pudding.cool/2018/02/waveforms/>

```
Article extrait de : http://lesporteslogiques.net/wiki/ - WIKI Les Portes Logiques
Adresse : http://lesporteslogiques.net/wiki/openatelier/projet/application_dessin_forme_onde
Article mis à jour: 2020/09/29 17:47
```